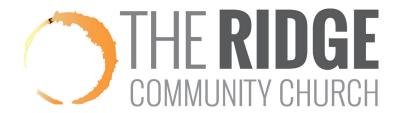

## **Getting Started with MyRidge**

MyRidge is The Ridge's version of our database software - Community Church Builder (CCB).

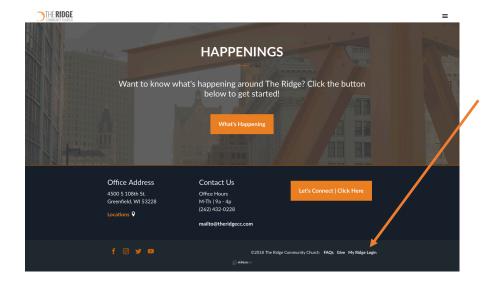

Go to theridgecc.com on your browser.

Scroll to the bottom of the page and click on "MyRidge Login."

OR

Go directly to theridgecc.ccbchurch.com on your browser.

Log in with your username and password.

If you have never logged into MyRidge before, click "Create Account" and follow the instructions.

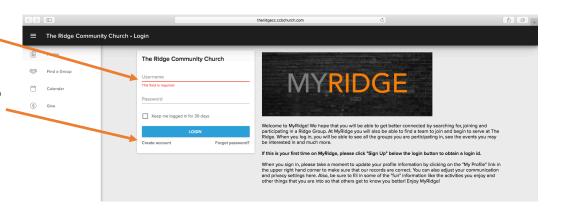

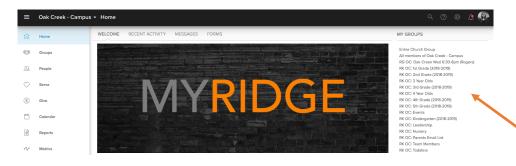

Once you log in, follow the instructions on the welcome page to explore all that you can do with MyRidge.

All of the groups/teams that you are a part of are listed here.